# Contents

| U | 0.0 President's Welcome                                                                                                    |
|---|----------------------------------------------------------------------------------------------------|
| 1 | Finding the Clubroom  1.0 Directions  1.1 Maps  23                                                                                                    |
| 2 | Your Account                                                                                                    |
| 3 | Dispense 101                                                                                                    |
| 4 | UCC::Clubroom 7                                                                                                    |
| 5 | UCC::Groups       9         5.1 Committee       9         5.2 Wheel       10         5.3 Door       10                                                                                                    |
| 6 | 2017 Committee 11                                                                                                    |
| 7 | 2018 Events       12         7.1 Fresher Welcome @ 1700       12         7.2 Intro to Programming       12         7.3 AGM       13         7.4 Quiz Night       13         7.5 Camp       13         7.6 44th Anniversary Dinner       14         7.7 Charity Vigil       14         7.8 Movie Nights       14         7.9 CITS Night       14         7.10 VIVE Night       15 |
| 8 | Services         15           8.0 Drinks & Snacks – Dispense         15           8.1 Games         16           8.2 Email         16           8.3 WebHosting         16           8.4 File Storage         16           8.5 VM Hosting         17                                                                                                    |
| 9 | Communication Technologies         18           9.1 Social Media         18           9.2 Email         19           9.3 Mailing Lists         19           9.4 IRC         19                                                                                                    |

0 Introduction 2

| 9.5 | Other |      |  |  |  |  |  |  |  |  |  |  |  |  |  |  |  |  | 20 |
|-----|-------|------|--|--|--|--|--|--|--|--|--|--|--|--|--|--|--|--|----|
| 9.J | Other | <br> |  |  |  |  |  |  |  |  |  |  |  |  |  |  |  |  | 20 |

# Chapter 0

## Introduction

### 0.0 President's Welcome

#### Incoming message from Samuel Shenton <samuel@ucc.asn.au>:

Welcome to the UCC and our 40th Anniversary Fresher Guide!

UCC has always been a social club for students interested in computers who want to meet new friends, work on projects or play games during breaks. No technical experience is necessary to join up but if you do want to learn more and get involved with computers be sure to attend our many Tech Talks and Hacking Nights announced on our primary mailing list ucc@. We also host a bunch of social events throughout the year such as LANs, the Quiz Night, our Annual Camp in July and Charity Vigil. Be sure to attend the Fresher's Welcome and Annual General Meeting to get the best introduction to the club and run for Fresher Rep, a great first step to becoming involved in the UCC Committee.

The UCC Clubroom has been the focal centre of the club for years. With numerous clubroom desktops, machine room and our famous Coke and Snack Machines it provides everything you could want on a typical university day. Recently, some new chairs, keyboards and mice have been purchased to improve equipment and an Oculus Rift bought for all members to try out, just ask a door member.

Founded in 1974, the UCC is one of the oldest student run computer clubs in the world, even older than the Computer Science Department here at UWA. To celebrate, we are hosting a 40th Anniversary Dinner in September where members old and new will gather to learn and reminisce over our rich history. History which no doubt will be dug up again throughout the year.

So make sure you come to the clubroom, set up your account and enhance your university experience at UCC.

Samuel Shenton [SAS] UCC President 2013

# Chapter 1

# Finding the Clubroom

#### 1.0 Directions

The most popular way to find UCC is to first find the UWA Tavern, then follow the fence clockwise around the outside until you find the staircase marked Cameron Hall at the back. Go up the stairs to the top and walk forward to find UCC. The two maps below should give you a general view on where to go. Of course you can always ask a member for help getting here, either online or in person.

## 1.1 Maps

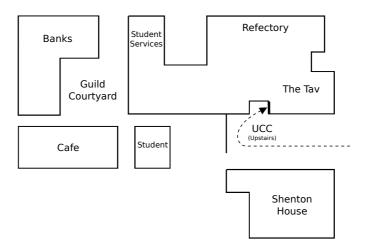

Figure 1.1: The Guild Village. Cameron Hall = The Tav

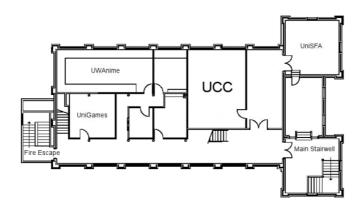

Figure 1.2: Second Floor of Cameron Hall

# Chapter 2

## Your Account

SIGNING UP ON O-DAY (OR IN GENERAL) DOES NOT GIVE YOU AN ACCOUNT INSTANTLY. TO GET AN ACCOUNT, YOU WILL NEED TO GO TO THE CLUBROOM!

Once you get to the clubroom, someone will be able to help you make your account. Simply tell someone that you need a new account and they'll run it through with you. You'll need your campus card with a 2018 UCC Membership sticker. Alternately, you can sign up at the clubroom.

Your account gives you access to all things UCC. You will gain access to a UCC-hosted email address < <a href="mailto:ACCOUNT@ucc.asn.au">ACCOUNT@ucc.asn.au</a>, a webspace at <a href="https://ACCOUNT.ucc.asn.au">https://ACCOUNT.ucc.asn.au</a>, the vending machines, the club wifi, and many more services. The person who signs you up will be able to show you how all these things work.

Once you have an account, you can use it to log into any of our clubroom machines. If you want to log onto one of our servers, you'll need to use the SSH program. If you're having trouble, just ask someone in the clubroom — we don't byte!

If you need to add money to your UCC account, you'll need to ask for someone on the *Door Group*. They will be able to put money onto your UCC account for you. **First-time members get \$5 free credit!** You can then use this credit for everything from the Drink & snack machines, to payment of UCC hosted events.

3 Dispense 101 6

# Chapter 3

# Dispense 101

At the same time as you set up your account, you will also have your dispense account set up. Dispense is the program that allows users to store credit and purchase items from the coke/snack machines. Door members can help you add credit to your dispense account. Call out for one in the clubroom if need be, there's always one around.

The easiest way to dispense a drink is probably the web interface at <a href="https://secure.ucc.asn.au/dispense">https://secure.ucc.asn.au/dispense</a>. Simply enter your username and password and then select a drink.

Due to technical reasons, snacks cannot be dispensed using this interface. Getting a snack will involve typing a 5 digit User ID and a 4 digit PIN into the keypad. This allows you to dispense both drinks and snacks.

You can also use your Student Card or SmartRider as a log in device on the snack machine. To do so, log in to the Snack Machine and hold whichever card you want to use up to the card scanner (it's the thing with the blinking green light) and the card should auto-enrol. To log in using the card, simply hold the enrolled card up to the card scanner.

| My UCC Username:   |  |
|--------------------|--|
| My UCC Email:      |  |
| My UCC Webspace    |  |
| My UUID (5 Digits) |  |

You can also access Dispense using the dispense command. Dispense isn't installed on clubroom machines so you will have to use SSH to access one of UCC's servers.

Figure 3.1: Dispense from a terminal

# Chapter 4

UCC::Clubroom

The clubroom is usually open from about 9am until 11pm throughout the semester. It is also sometimes open on weekends, and most days during university holidays. If you want to check the clubroom is open and who is there, check out <a href="https://webcam.ucc.asn.au">https://webcam.ucc.asn.au</a>

Within the clubroom there are a bunch desktop machines, tons of books, couches, a server room, and many people with a wide array of knowledge. We encourage our members to use them as they see fit.

We don't have cleaners, so we rely on our members to look after the clubroom. There is always a door member in the room if it's open. Of course, if you see something that needs doing such as cleaning up, feel free to do it!

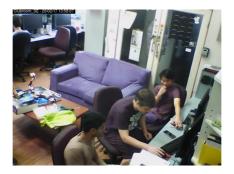

Figure 4.1: <a href="https://webcam.ucc.asn.au">https://webcam.ucc.asn.au</a>

# Chapter 5

**UCC::Groups** 

#### 5.1 Committee

Like most clubs, UCC elects a committee, who are responsible for the day-to-day running of the club. The committee spends the club's money, ensures we're well stocked with Coke and snacks and organises events. In order to keep the club running smoothly, the UCC delegates certain functions to other groups, such as Wheel, Coke, and Door (see below). Any member is permitted to attend a committee meeting, unless the President has declared the meeting is closed to general members. If you would like to receive reminders of the meetings, as well as the upcoming agenda, subscribe to the committee mailing list. For historical reasons, minutes are posted to ucc@, so you probably want to subscribe to that too.

UCC has several groups to which The Committee delegates responsibilities and duties. These groups help keep the club running on a day to day basis. Each group can be contacted via e-mail: <NAME>@ucc.asn.au

#### 5.2 Wheel

Wheel is in charge of maintaining the club's machines. They are the best people to see if you're having problems with the computers. Wheel maintains its own membership, but works hand in hand with Committee on issues relating to account policy. If you abuse your account, it will be locked by a Wheel member. The unlocking of accounts is at the discretion of Committee. Wheel have infrequent meetings, where they sing the secret wheel song.

### 5.3 Door

The Door group is responsible for the clubroom itself. Only a member of door group can unlock the clubroom and keep it open for members during the day. This means that if the only Door group member in the room has to leave, then everyone will have to leave until another Door group member arrives. Door members also have the right to remove members from the room for poor behaviour. They are also the people to talk to if you want to add money to your dispense account (see the section on dispense). They can also refund credit to your account for bad dispenses and other tasks

related to dispense.

# Chapter 6

# 2017 Committee

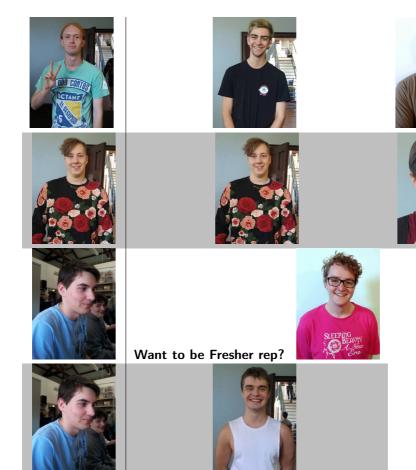

7 2018 Events 12

# Chapter 7

## 2018 Events

UCC runs a lot of events. You should go to them! Dates and times may be subject to change. You should also check out our Facebook page where we will advertise all of our events throughout the year.

#### Semester 1

### 7.1 Fresher Welcome @ 1700

When: X March

Where: UCC Clubroom

This event is to welcome you, a new UCC member, to the club. There will be members new and old to talk to and get to know.

## 7.2 Intro to Programming

When: Starting Wk3; Friday 1600 Weekly

Where: UCC Clubroom

Ever wonder how computers work? Ever wanted to make a game or similar? Do you want to learn to program but not know how to start. We'll be teaching people from absolute beginners to those with a bit of skill

7 2018 Events 13

everything you might want to know as we work towards building a basic game from scratch. We'll be using C++.

### 7.3 AGM

When: 13 March @ 1300

Where: Guild Council Meeting Room

The meeting to elect the new committee for 2017. We have a position just for you, the Fresher representative. You should attend to either run or vote for the person who will represent you in the committee. If you don't know where it is, people will guide you from the clubroom.

### 7.4 Quiz Night

When: TBA

Where: University Tavern

Bringing together the various clubs of Cameron Hall, the quiz night is the only proper time to use your smarts throughout your degree. [18+Event].

### Semester 2

## **7.5** Camp

When: Midyear Break
Where: Lake Leschenaultia

UCC goes camping, minus tents. During the winter break, UCC members travel up to the dormitory at Camp Leschenaultia for a weekend long LAN. There will be internet. [18+ Event]

7 2018 Events 14

### 7.6 44th Anniversary Dinner

When: TBD Where: TBA

The 44th anniversary of our club. For the celebration, a dinner will be held. Feel free to come along to meet some of the older members, as well to have a general chat with your fellow UCCans.

## 7.7 Charity Vigil

When: Semester 2 - Overnight

Where: Cameron Hall

Once a year, all the clubs of Cameron Hall get together for a night of fun, games, and raising money for charity. The details of the night are still to come, but UCC traditionally hosts a LAN. There will be an entry fee for the event.

#### General

## 7.8 Movie Nights

Where: UCC Clubroom

UCC holds movie nights in the clubroom throughout the year complete with pizza and couches. A relaxed night to hang out with fellow UCCans.

## 7.9 CITS Night

Where: UCC Clubroom

Close to major project due dates for the computer science faculty, UCC hosts a night where people taking computer science units can come in to

work on their projects. Gaming is generally discouraged on this night.

## 7.10 VIVE Night

Where: The Loft

UCC has a VR headset that we setup on a regular basis for our

members to use. Come along for an evening of games and pizza.

## Chapter 8

## Services

## 8.0 Drinks & Snacks - Dispense

UCC's most successful service is undoubtably the internet connected coke machine and not quite internet connected snack machine. These use serial communications to talk to merlo, which runs open source software written by talented members including John Hodge, Mark Tearle and David Adam. A relay connected to merlo can be activated by door members from the snack machine to open the club's electronic door lock.

15

8 Services 16

#### 8.1 Games

The Heathred A. Loveday memorial games server hosts many games including: Minecraft, TF2 and Wolfenstein: Enemy Territory (ET). Administrator access to heathred is fairly unrestricted; it is also available as a general use server. For example, its GPU has been used in the past for number crunching projects.

#### 8.2 Email

UCC proudly runs its own mail server. You have an email account <username@ucc.asn.au>. Upon creating your account you can choose an address to foward all emails to. You can change this at any time by editing the ".forward" file in your home directory.

A webclient is available at <a href="https://webmail.ucc.asn.au">https://webmail.ucc.asn.au</a> for ease of access. Other methods such as alpine for your own mail client work as well.

## 8.3 WebHosting

Members can publish their own sites! SSH to a server and edit the files in the directory "public-html". The website will appear at <https://username.ucc.asn.au>.

## 8.4 File Storage

With your account comes not one, but *two* "home" directories for all your file storage needs. Both can be accessed through SSH, FTP, a UCC Windows or Linux machine, or from your phone if you have a FTP/SSH client installed. There is (currently) no enforced limit for how much you can store, but very large accounts are left out of our back-up server.

## 8.5 VM Hosting

Members can get their own VM hosted at UCC by contacting someone on the wheel group to set it up for them.

| Term                  | Translation                                                                       |
|-----------------------|-----------------------------------------------------------------------------------|
| Dr ACC Murphy         | A computer called Murphy. Truely infamous around                                  |
|                       | the clubroom.                                                                     |
| TLA                   | Three Letter Acronym. Every TLA is unique and                                     |
|                       | most UCCaneers have one to refer to themselves in                                 |
| Coke Credit           | documentation.  Money on your account used for the drink and snack                |
| Coke Credit           | machines.                                                                         |
| IRC                   | Internet Relay Chat. An old-school protocol for chat-                             |
|                       | ting with people online that many UCCans still use daily.                         |
| The Loft              | The area above the UCC that looks down into the                                   |
|                       | UCC clubroom. LAN gaming and other activities take                                |
| Mailing lists         | place up there.  A way of communicating with a very large number of               |
| Walling lists         | people via email. The UCC has several mailing lists                               |
|                       | of varying popularity.                                                            |
| UCCan                 | Someone who spends a lot of time in the UCC.                                      |
| Door Group            | The group responsible for maintaining the clubroom                                |
|                       | and it's contents.                                                                |
| Wheel Group           | The group responsible for maintaining computers, ac-                              |
| UniSFA                | counts and services in UCC. University Science Fiction Association. A fellow club |
| S.I <b>S</b> .7.1     | in Cameron Hall.                                                                  |
| UniGames              | A club specialising in board games, RPGs, etc. A                                  |
|                       | fellow club of Cameron Hall.                                                      |
| passwd                | Enter this command while connected to <i>mussel</i> to                            |
| ssh <server></server> | change your UCC password.  This command, when given the name of a server,         |
| 3311 \SERVER          | will allow you to connect to the machine from your                                |
|                       | computer.                                                                         |
| Motsugo               | Host of secure user home directories, main user shell                             |
| -                     | server. Also a fish.                                                              |
| man <command/>        | Outputs the manual for a command. One of the best                                 |
|                       | pitstops for information on UNIX commands.                                        |
| irssi                 | A terminal-based IRC client.                                                      |
| dispense              | Opens the terminal window to dispense a drink from our drink machine.             |
|                       | our urink machine.                                                                |

# Chapter 9

- Twitter: <a href="https://twitter.com/ucc">https://twitter.com/ucc</a> status>
- Steam: <a href="https://steamcommunity.com/groups/UCC">https://steamcommunity.com/groups/UCC</a>
- GitHub: <a href="https://github.com/ucc">https://github.com/ucc</a>
- discord: <a href="https://discord.gg/G8bsgBE">https://discord.gg/G8bsgBE</a>

#### 9.2 Fmail

Some useful emails that you might like to contacts are:

- Committee: committee@ucc.asn.au
- Fresher Rep fresher@ucc.asn.au
- For anything tech-related tech@ucc.asn.au

### 9.3 Mailing Lists

UCC often uses email for communication. There are various lists that you can sign up for at <  $\frac{\text{https://lists.ucc.asn.au}}{\text{lists.ucc.asn.au}}>$ . The most popular lists are ucc-announce@ for announcements and ucc@ for general discussion.

If you are interested in technology, join the tech@ list.

If you want to be kept up to date with management of the club, join committee@.

#### 9.4 IRC

UCC hosts our own IRC (Internet Relay Chat) server that many of our members use. You can connect with an IRC client to irc://irc.ucc.asn.au:6667 and join the channel #ucc, or with a web browser go to <a href="https://irc.ucc.asn.au">https://irc.ucc.asn.au</a>>.

The IRC channel is mirrored to a discord channel at <>.

### 9.5 Other

• Website: <a href="https://www.ucc.asn.au">https://www.ucc.asn.au</a>

• UCC Wiki: <a href="https://wiki.ucc.asn.au">https://wiki.ucc.asn.au</a>

• Phone: (08) 6488 3901